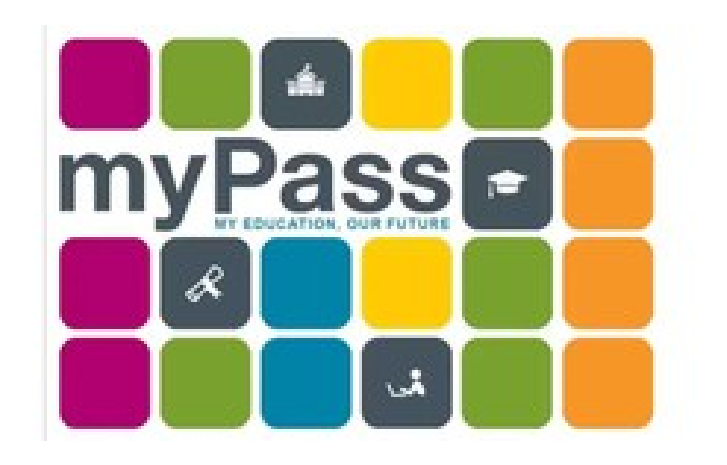

# **myPass**

- **Alberta Education's Secure, Self-service site**
- **Sign up in order to:**
	- **Order transcripts**
	- **View Diploma exam results**
	- **View credits and progress towards graduation**
	- **Print detailed academic reports (DAR)**

# **\*Go to the Ardrossan.ca home page to find the link\***

**Select "Sign in with Education Account"**  $\bullet$ 

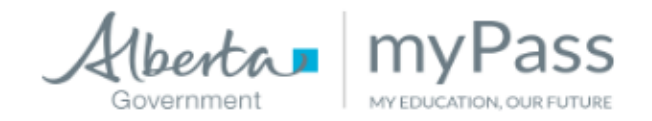

## my Pass is an Alberta Education secure self-service website for Alberta students to:

- View diploma exam results and request rescores (√
- Register to write a diploma exam (ν
- Order high school transcripts (√
- (٧ View progress towards a credential (diploma or certificate)
- View and print a Detailed Academic Report (DAR) (٧
- Order additional copies of an awarded credential ( √
- View student personal information

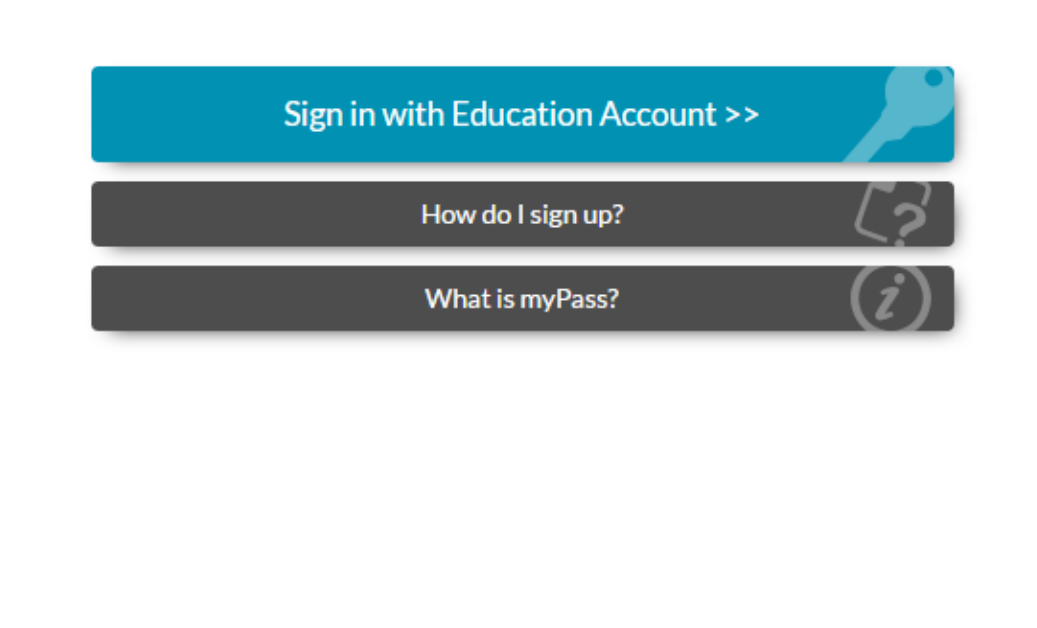

- **Select "I'm New, sign me up!"**
- **Email – do NOT use your Ardrossan school email**

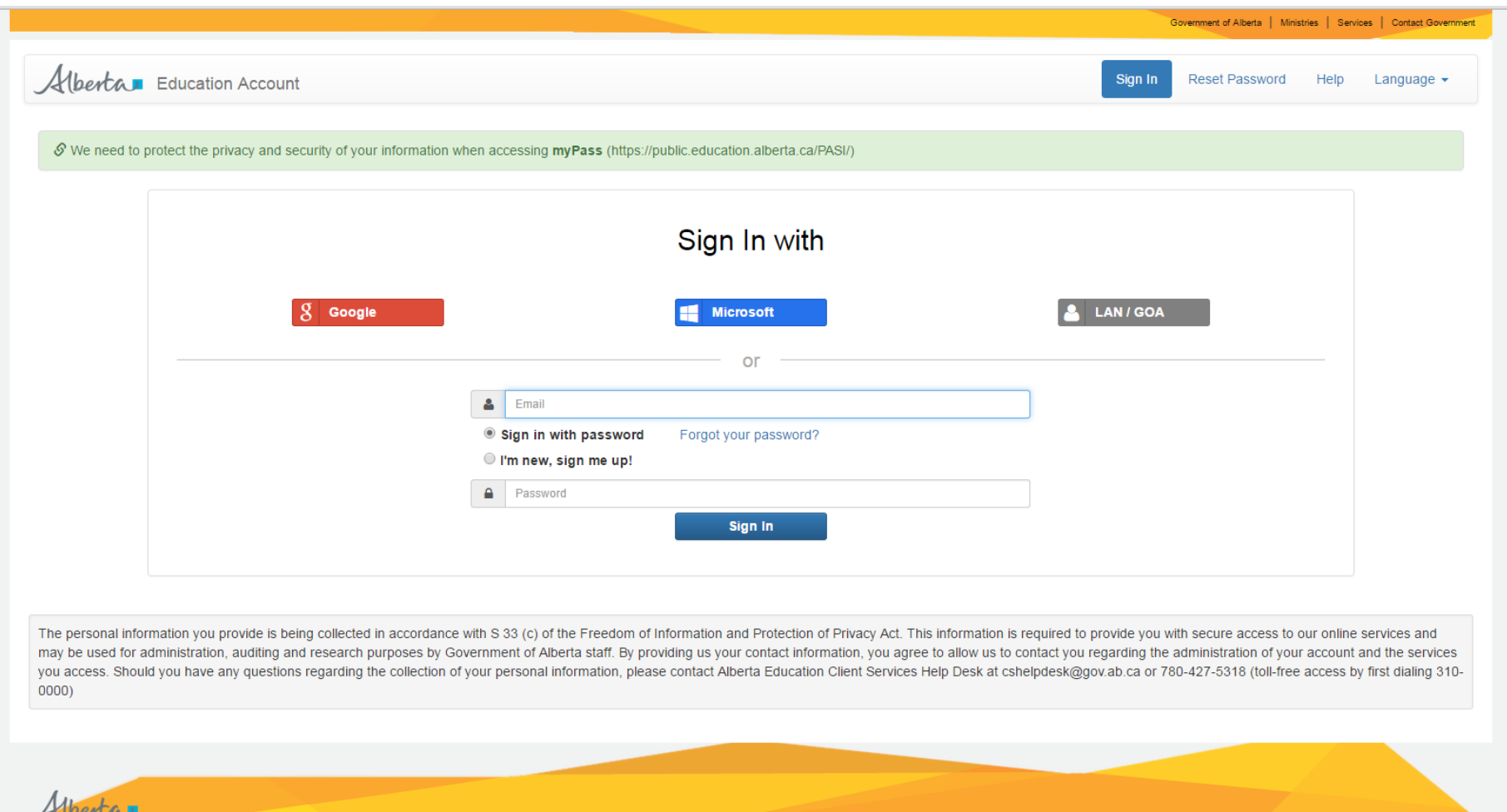

@ 1995-2016 Government of Alberta Copyright and Disclaimer Using this Site Privacy Statement

- **Enter a personal email address**
- **Demonstrate you are not a robot**
- **Click "Sign Up"**

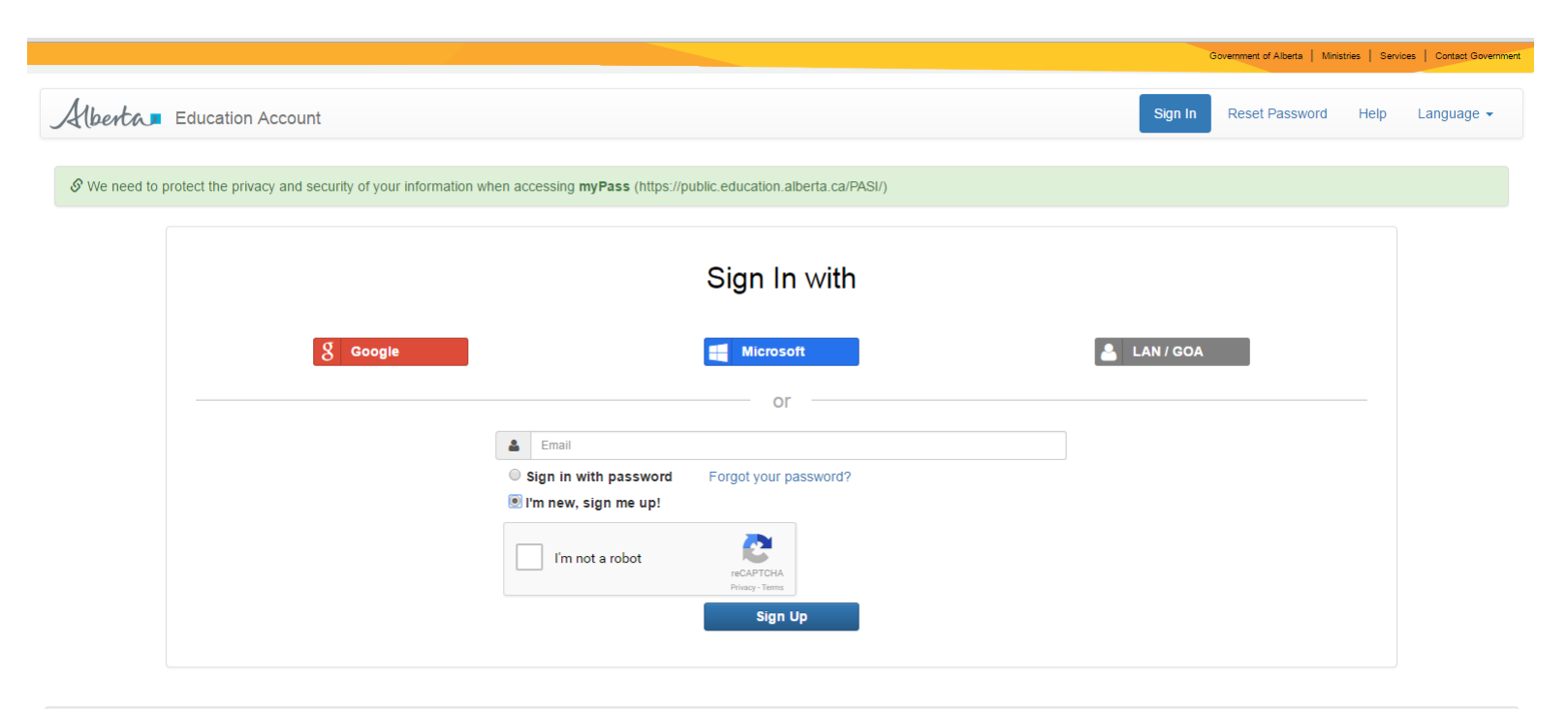

The personal information you provide is being collected in accordance with S 33 (c) of the Freedom of Information and Protection of Privacy Act. This information is required to provide you with secure access to our online may be used for administration, auditing and research purposes by Government of Alberta staff. By providing us your contact information, you agree to allow us to contact you regarding the administration of your account and you access. Should you have any questions regarding the collection of your personal information, please contact Alberta Education Client Services Help Desk at cshelpdesk@gov.ab.ca or 780-427-5318 (toll-free access by first  $0000$ 

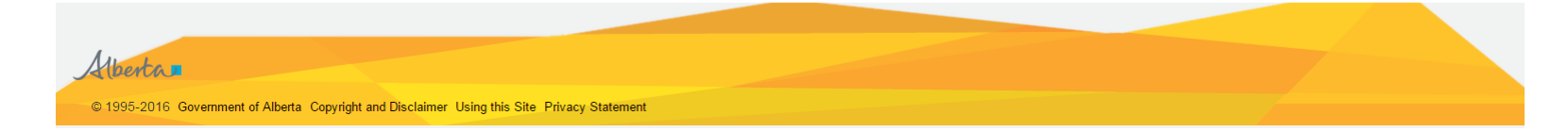

• **You will receive an email with a confirmation link. Click on this link.**

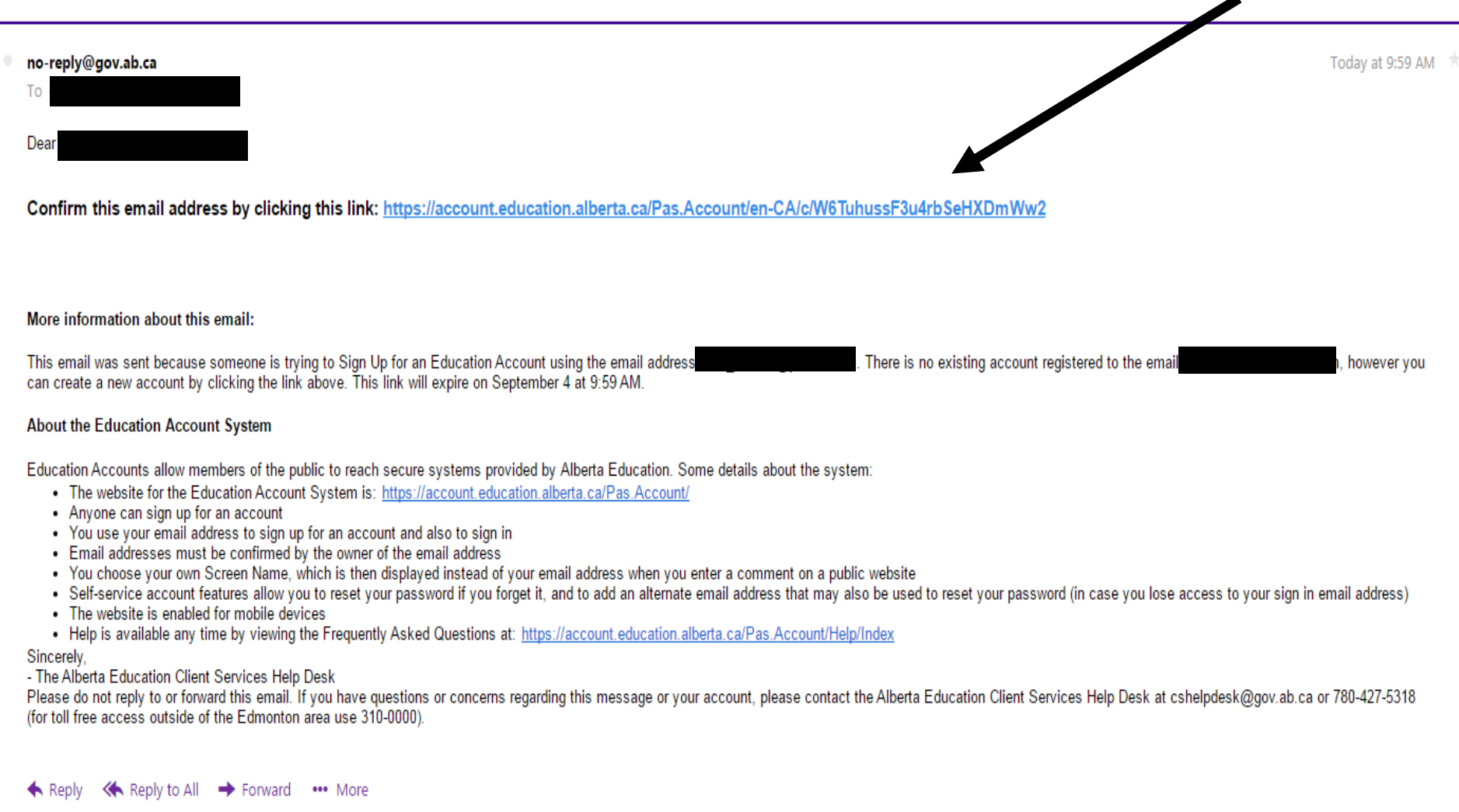

• **Create a Screen Name & Password**

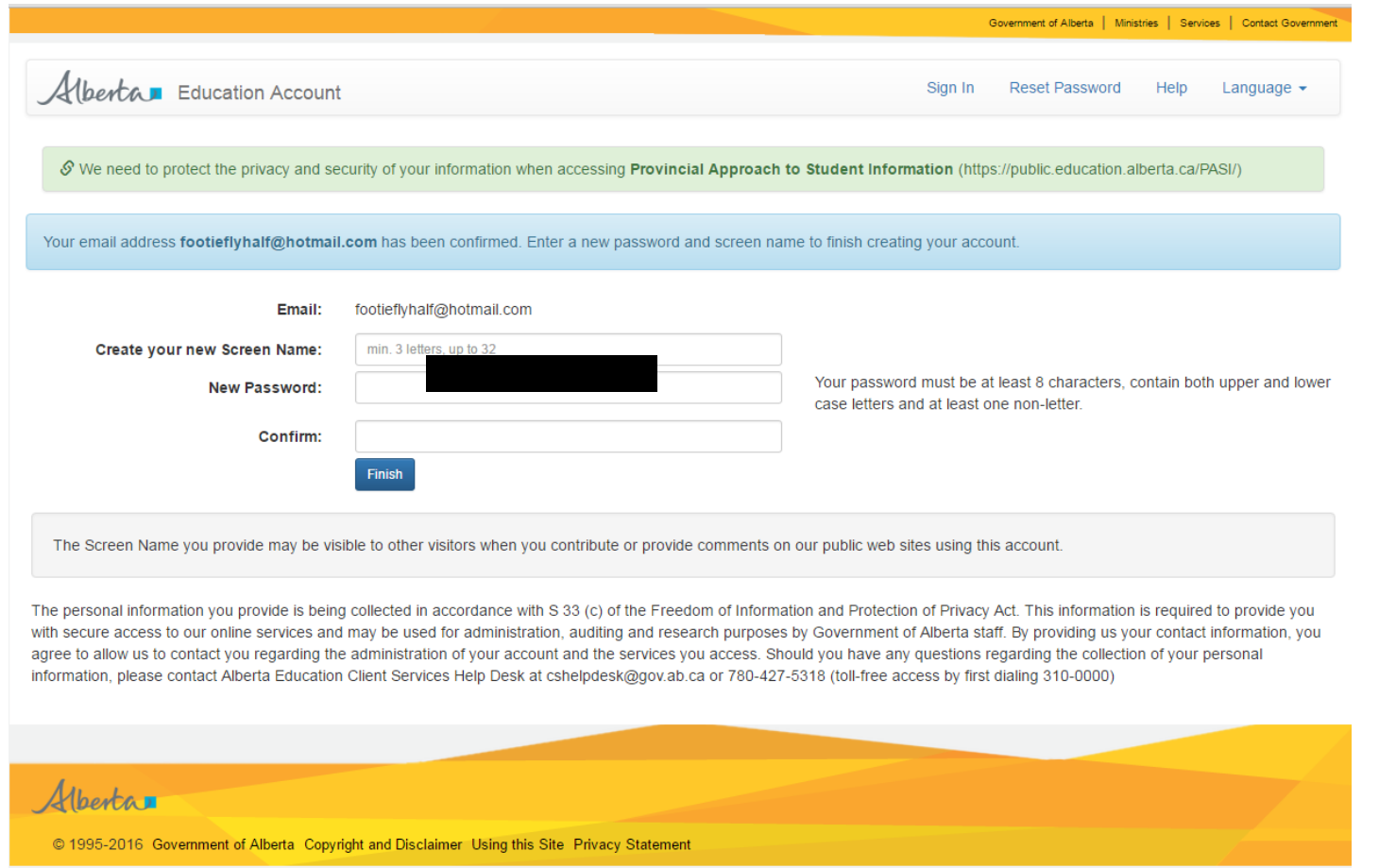

\* Go back to the main page mypass.alberta.ca

Select "No letter,  $\bullet$ but want access to a student's information"

Alberta my Pass Government MY EDUCATION OUR EUTUR **青 Home** 

#### You are not Connected to a Student

You must be connected to a student to use myPass. What can I do on myPass?

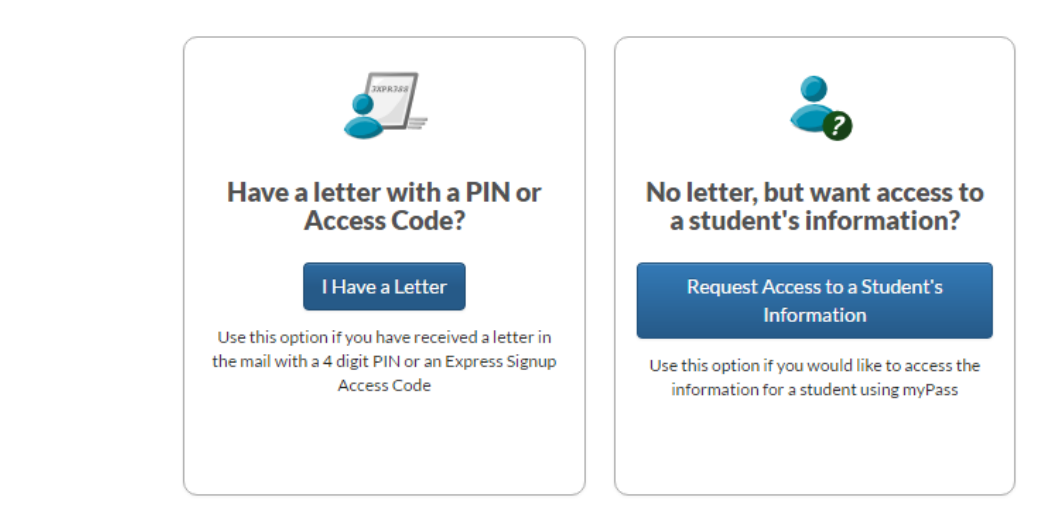

For assistance, please contact your school if you are currently enrolled in Alberta; otherwise contact the Help Desk.

The personal information collected by myPass is collected pursuant to section 33(c) of the Freedom of Information and Protection of Privacy Act (RSA 2000, C. F-25). This information will be used for the purpose of administering access to and provision of online transcript and student records services. Questions regarding the collection of personal information may be directed to the Director, PASI and Student Records Alberta Education:

- . By mail: 44 Capital Boulevard, 10044 108 Street, Edmonton, AB T5J 5E6
- · By e-mail: TAD@gov.ab.ca
- . By telephone at 780-427-5736. (Dial 310-0000 to be connected toll-free from outside the Edmonton area).

## **Enter the student's Alberta Student** Number (ID #) & birthdate

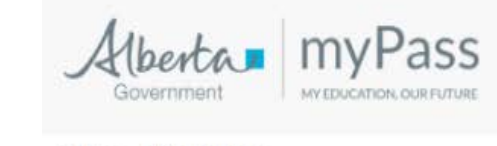

Home > Request Access

### Request Access to a Student's Information

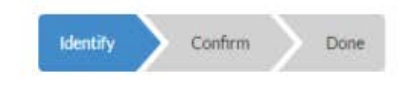

To request access, you will need to provide the student's Alberta Student Number and date of birth, along with information on who you are.

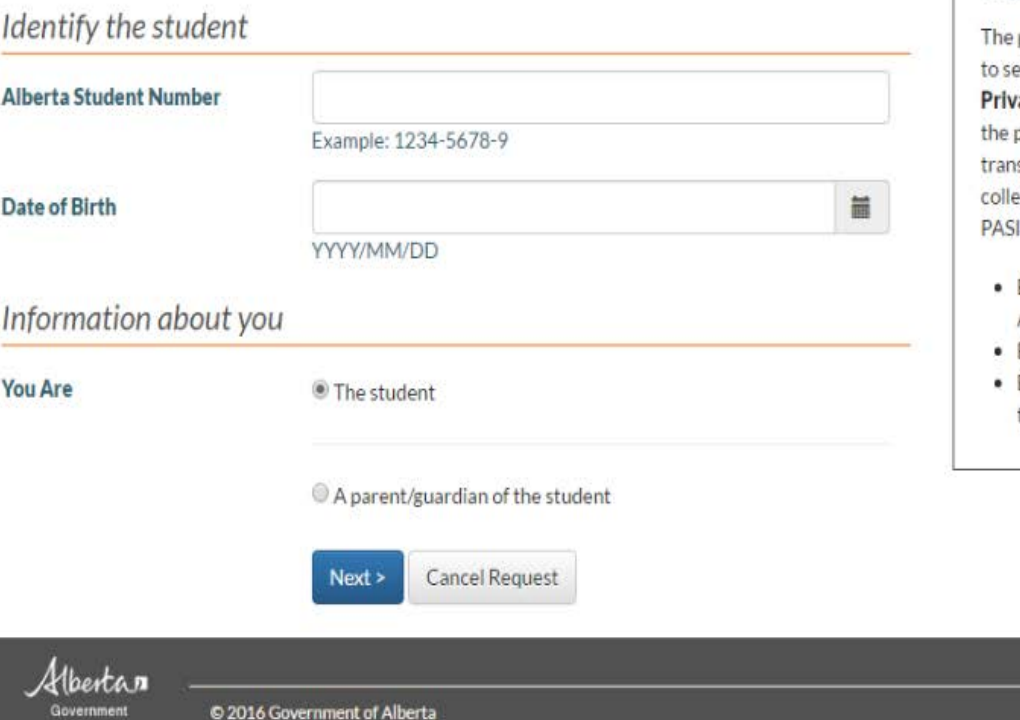

Personal Information Management

personal information collected by myPass is collected pursuant ection 33(c) of the Freedom of Information and Protection of vacy Act (RSA 2000, C. F-25). This information will be used for purpose of administering access to and provision of online script and student records services. Questions regarding the ection of personal information may be directed to the Director, and Student Records Alberta Education:

- By mail: 44 Capital Boulevard, 10044 108 Street, Edmonton, AB T5J 5E6
- By e-mail: TAD@gov.ab.ca
- By telephone at 780-427-5736. (Dial 310-0000 to be connected toll-free from outside the Edmonton area).

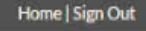

Copyright and Disclaimer | Privacy

## **\*Current address information must be on file with AB Ed as a PIN will be mailed to your home within 2 weeks.**

## **\*The PIN must be entered within 30 days in order to complete your account activation**